Zad 1.

Napisz skrypt (jeden skrypt! ) zawierający następujące funkcje:

a) funkcję zwracającą NWD dwóch liczb naturalnych dodatnich: function nwd(a,b)

b) funkcję obliczającą pole trójkąta równobocznego: function poleTrR(a)

c) funkcję obliczającą średnią arytmetyczną elementów tablicy n-elementowej liczb rzeczywistych. function sredniaArytm(tab);

Wyniki działania wyżej wymienionych funkcji wykorzystaj w funkcjach "podpiętych" do metod click buttonów.

Każdy z trzech buttonów uruchamia metodę, która umożliwia wprowadzenie danych oraz wyświetla wynik działania odpowiedniej funkcji.

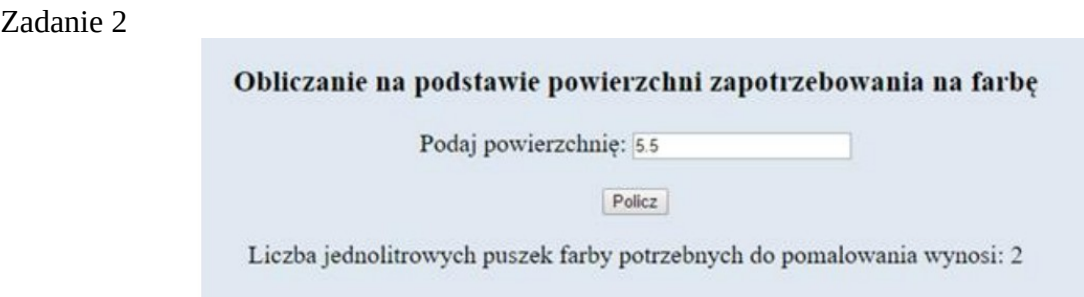

Skrypt jest wykonywany po stronie przeglądarki,

Skrypt pobiera z pola edycyjnego wielkość powierzchni do pomalowania

 ‒ Na podstawie tej wartości wylicza minimalną liczbę puszek wystarczających do pomalowania tej powierzchni, wiedząc, że:

‒ Jedna puszka zawiera 1 litr farby

‒ 1 litr farby wystarcza do pomalowania powierzchni 4 m2

‒ Obliczona liczba puszek musi być liczbą całkowitą (zaokrąglona do góry). Np. do pomalowania powierzchni 6 m2 , potrzeba 2 puszek, a nie 1 i pół. ‒ Obliczony wynik jest wyświetlony pod przyciskiem, a jego treść to: "Liczba jednolitrowych puszek farby potrzebnych do pomalowania wynosi: ", dalej wstawiony obliczony skryptem wynik

zad 3

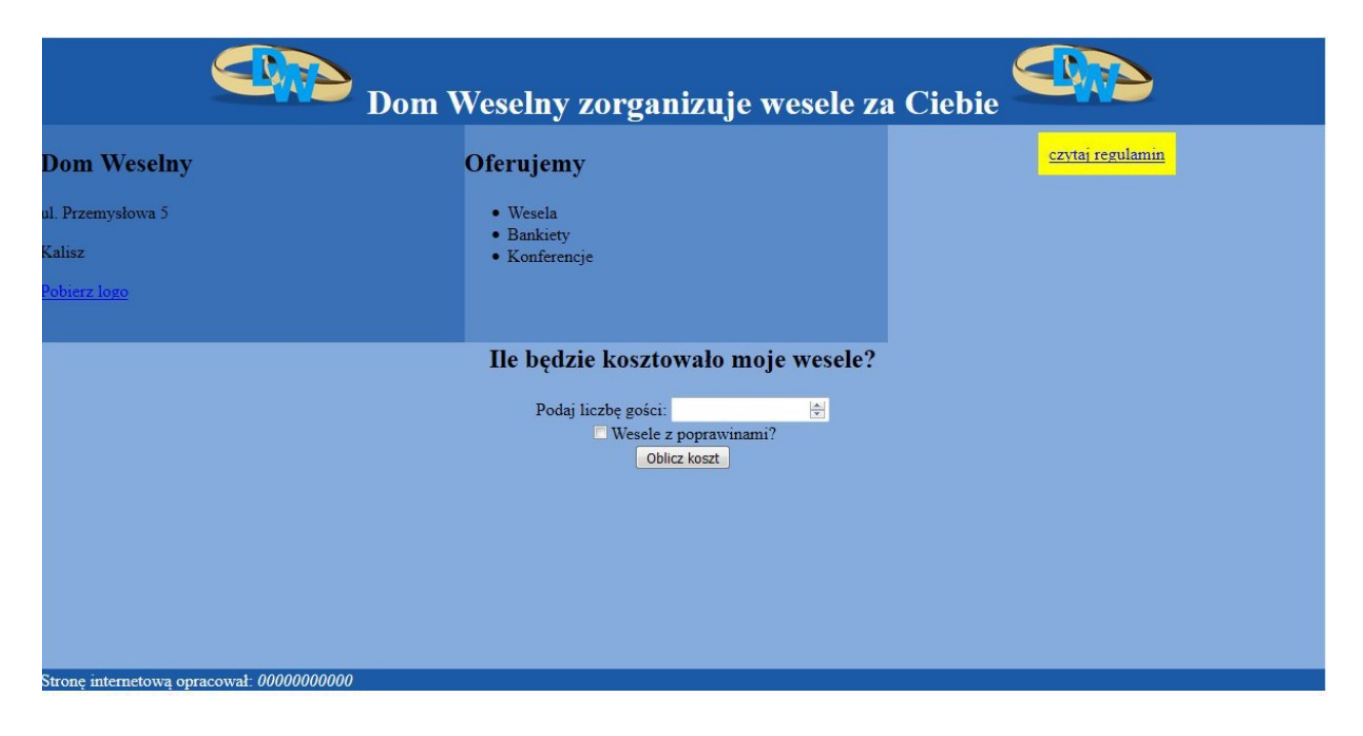

## **Skrypt**

Wymagania dotyczące skryptu:

- Wykonywany po stronie przeglądarki
- Pobiera dane z obu pól z panelu dolnego (liczbę oraz stan pola typu checkbox)
- Oblicza na podstawie pobranych wartości koszt wesela, według wytycznych
	- Koszt dla jednej osoby to 100 złotych
	- W przypadku wyprawiania poprawin, całkowity koszt należy powiększyć o 30%

- Wyświetla pod przyciskiem tekst: "Koszt Twojego wesela to ... złotych", gdzie w miejscu kropek wstawiony jest obliczony koszt wesela.

zad 4 Przygotuj grafikę(można kopiować poniższą):

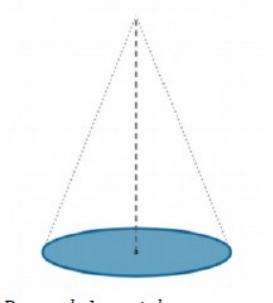

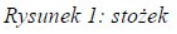

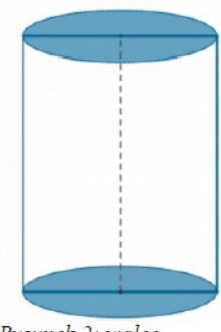

Rysunek 2: walec

## Oblicz objętość wybierz bryłę: podaj długosc promienia: podaj długosc wysokości: **O** walec. W tym miejscu, po wciśnięciu radio "walec" stożek powinien pojawić się rysunek walca. Gdy<br>wciśniemy radio "stożek" rysunek walca wybierz kolor powinien być zastąpiony rysunkiem stożka wykonaj obliczenia

Wynik obliczenia w formacie: objętość

<tutaj nazwa bryły> wynosi: <liczba zapisana z dwoma miejscami po przecinku > cm 3. powinien być zapisany w akapicie znajdującym się poniżej przycisku formularza, w kolorze czcionki zgodnie z wyborem koloru w polu "wybierz kolor"